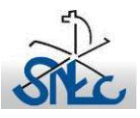

## **Proposta de aulas de EMRC sobre as Jornadas Mundiais da Juventude Ano letivo 2020-2021 – 3º Ciclo/Secundário**

## **Tutorial de apoio**

Nas diferentes propostas de aula, definidas para os dois ciclos, foram elencadas algumas estratégias educativas, relacionadas com ferramentas digitais, cujo acesso se pode fazer através dos diferentes links. Por sua vez, alguns destes poderão ser desconhecidos do(a) docente. Segue-se uma pequena explicação das ferramentas aqui sugeridas.

**Prezi** – ferramenta gratuita (com limitações) parecida com o Powerpoint, mas mais dinâmica. Está alojada numa plataforma e por isso é necessário haver um link que direcione o utilizador para lá. O utilizador não necessita de ter uma conta para visualizar um Prezi. Contudo, se pretender copiar e alterar outros materiais feitos neste formato, é necessário fazer o registo e ter uma conta no Prezi. Para mais informações pode ver, por ex. - <https://smartalk.com.br/blog/o-que-e-o-prezi/>

**E-book** – ferramenta gratuita (com limitações) que permite criar um livro ou revista digital. Está alojada numa plataforma e por isso é necessário haver um link que direcione o utilizador para lá. O utilizador não necessita de ter uma conta para visualizar um E-book. Porém, se pretender copiar e alterar outros materiais feitos neste formato, será necessário registar-se e ter uma conta. Para mais informações pode ver, por ex. [-Bookcreator -](https://www.educatech.pt/categoria/apps-ferramentas/bookcreator/) EducaTech.pt

**Thinglink** - ferramenta gratuita (com limitações) para criar zonas de interatividade numa imagem fixa (foto) ou num vídeo. Está alojada numa plataforma e por isso é necessário haver um link que direcione o utilizador para lá. O utilizador não necessita de ter uma conta para visualizar um Thinglink. Mas, se pretender copiar e alterar outros materiais feitos neste formato, será necessário registar-se e ter uma conta. Permite também que os alunos respondam através desta ferramenta, indo as suas respostas ter à conta do(a) professor(a). Para mais informações pode ver,

por ex. - <https://www.educatech.pt/thinglink-a-interatividade-nas-nossas-maos/>

**Wordwall** – jogo ou atividade interativa de utilização gratuita (com limitações). Está alojada numa plataforma e por isso é necessário haver um link que direcione o utilizador para lá. O utilizador não necessita de ter uma conta para visualizar e jogar nesta ferramenta – Wordwall. No entanto, se pretender copiar e alterar outros materiais feitos neste formato, torna-se necessário fazer o registo e ter uma conta. Permite observar o desempenho dos alunos na atividade pedida, se o docente estiver registado. O resultado da atividade dos alunos irá ter à conta do(a) professor(a). Para mais informações pode ver, por ex. - <https://wordwall.net/pt/features>

**Infográfico** – apresentação visual de uma série de informação em formato de gráfico. Está alojado numa plataforma e por isso é necessário haver um link que direcione o utilizador para lá. O utilizador não necessita de ter uma conta para visualizar esta ferramenta. No entanto, se pretender copiar e alterar outros materiais feitos neste formato, torna-se necessário fazer o registo e ter uma conta. Para mais informações pode ver, por ex. - <https://pt.venngage.com/blog/o-que-e-um-infografico/>

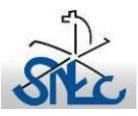

 Secretariado Nacional da Educação Cristã Departamento da Educação Moral e Religiosa Católica

**Padle**t - O Padlet é uma ferramenta que permite visualizar um texto no ecrã da sala de aula, é uma espécie de mural virtual. Para a sua construção, torna-se necessário um dispositivo com ligação à internet.

É conveniente que o(a) professor(a) crie a sua própria conta no Padlet, a fim de poder construir um modelo ou diferentes modelos para cada turma. Caso contrário, as palavras registadas nas diversas aulas, vão-se acumulando e ficam online.

Salienta-se, igualmente, que a estrutura inicial de um Padlet pode ser utilizada em diferentes turmas, se for feita a cópia do mesmo, mudando somente o conteúdo, de acordo com o trabalho desenvolvido pelos alunos.

Para entrar nesta atividade o professor deve aceder ao link de acesso ao Padlet.

Por sua vez, o aluno deve introduzir na barra do motor de busca do seu telemóvel, computador ou tablet, o mesmo link. Para poder editar, basta clicar no ícone com sinal **+** e começa a atividade.